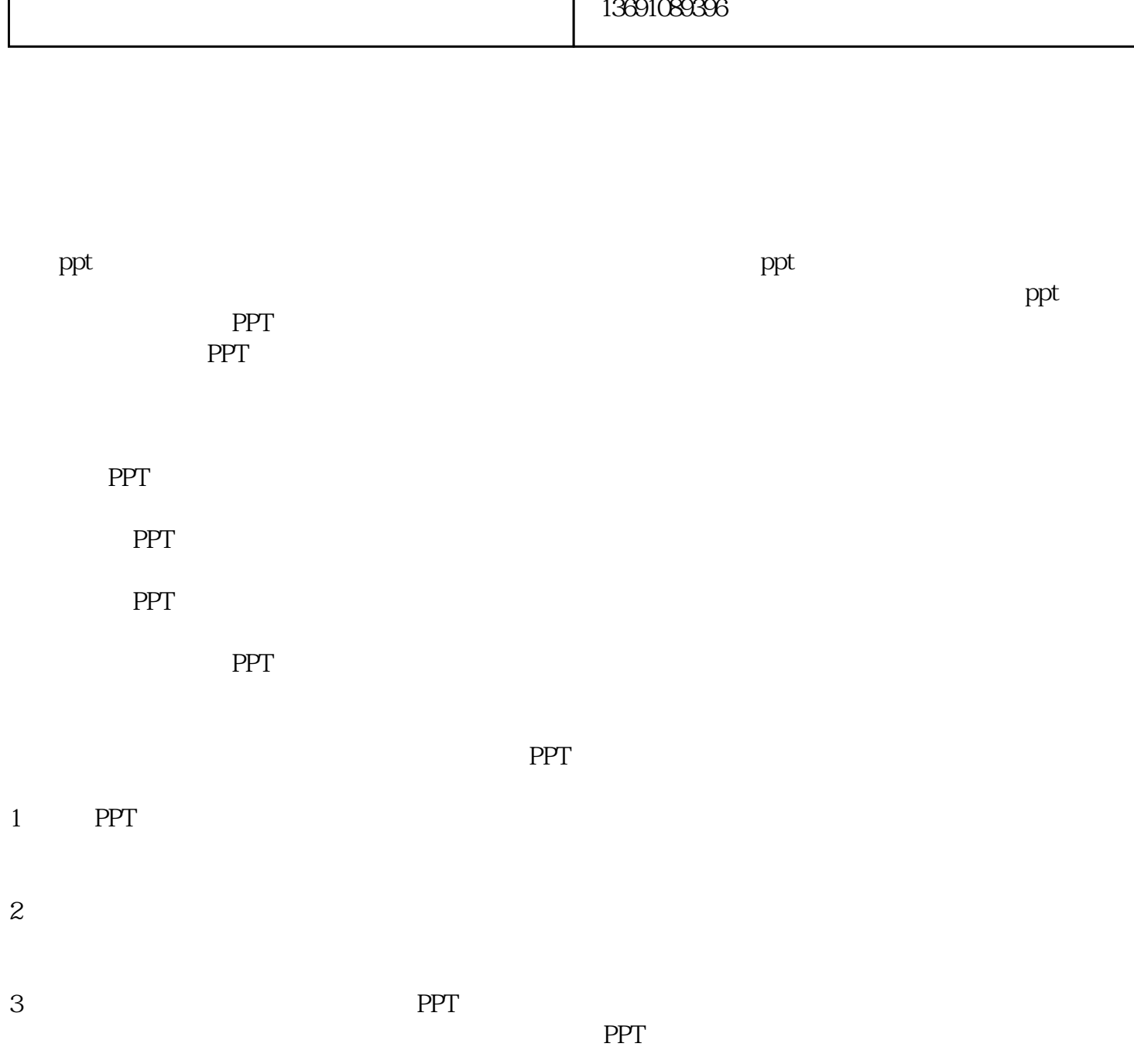

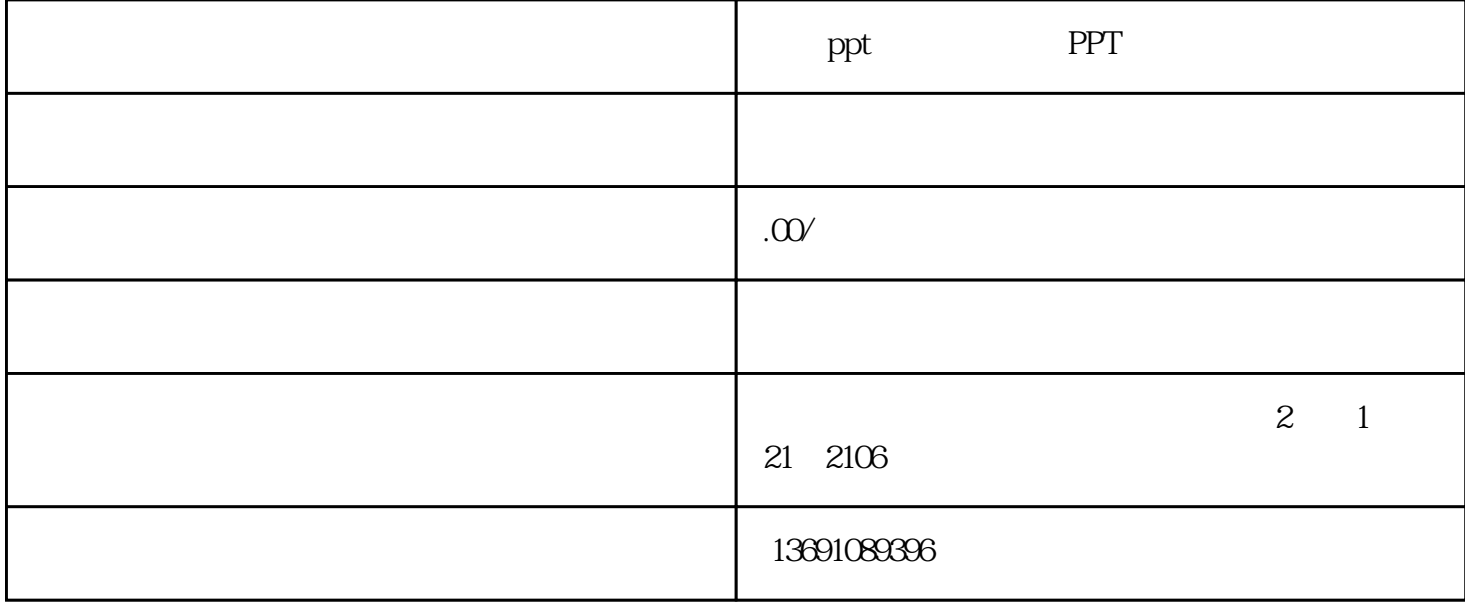

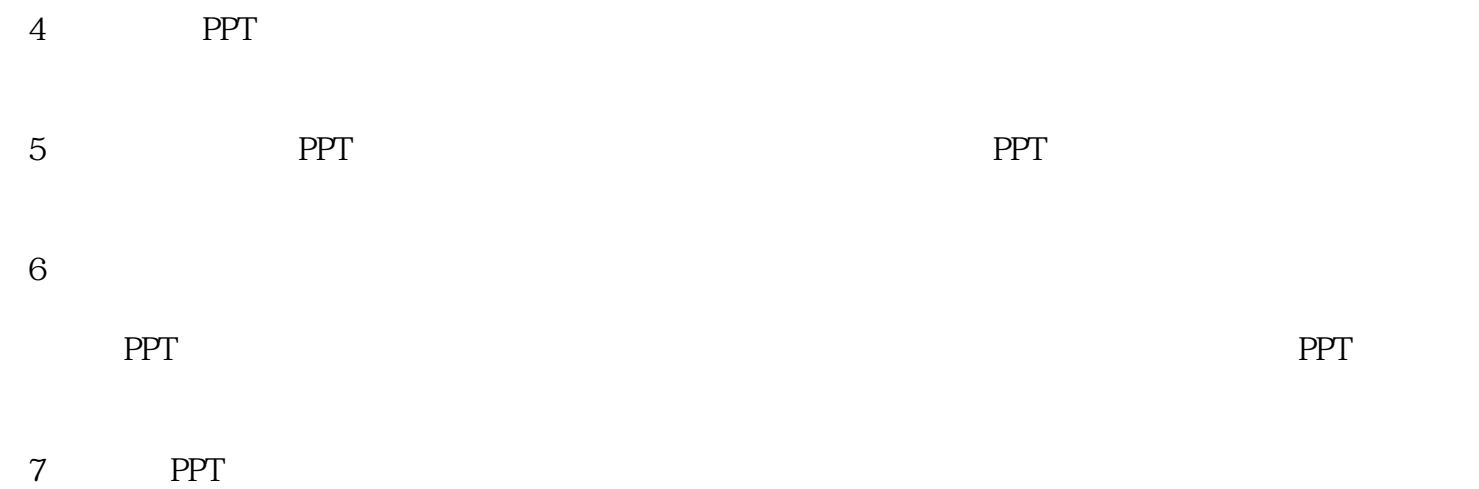

8 ppt

PPT

 $\rm PPT$ 

 $10$ 

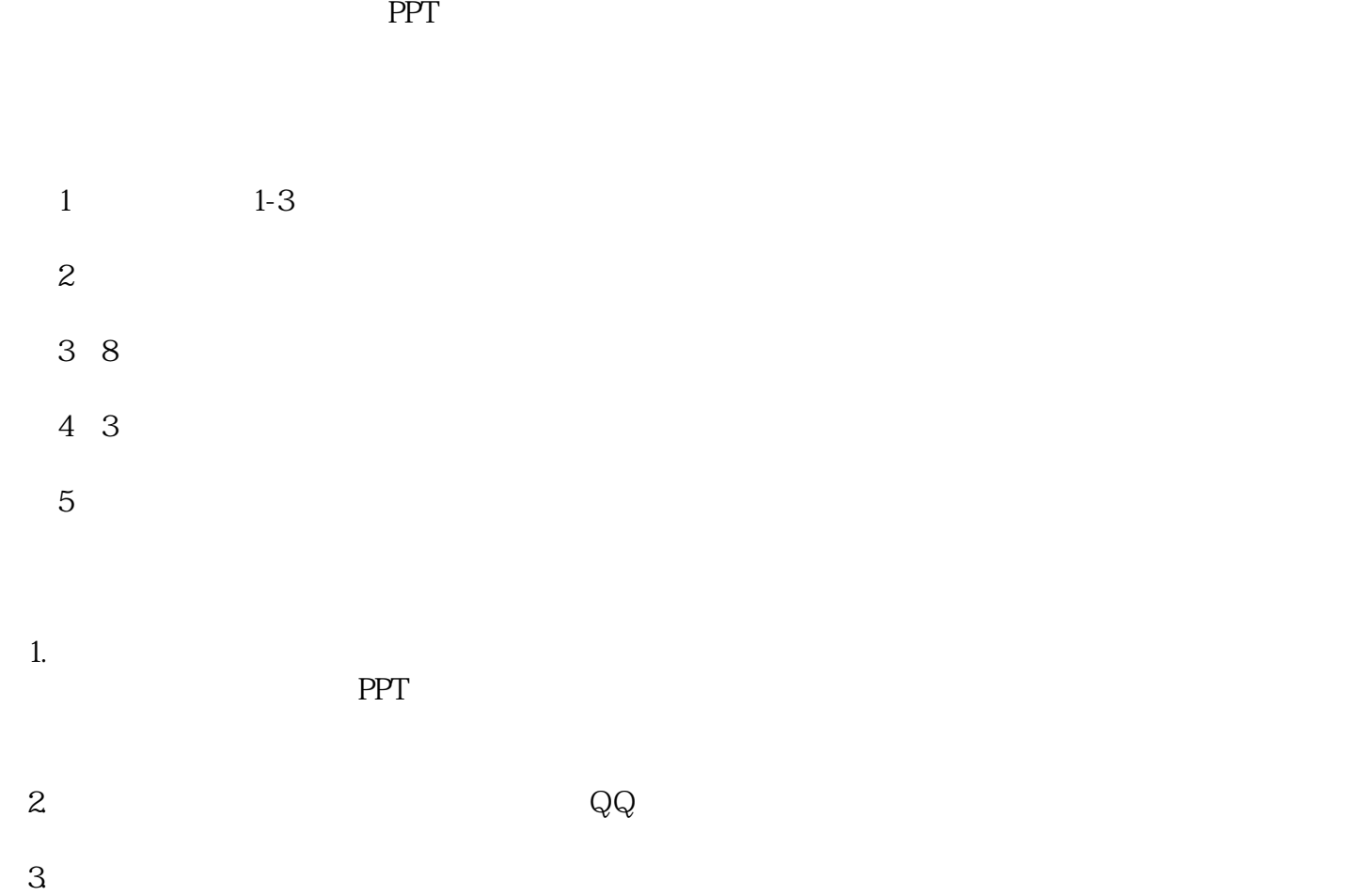

 ${\rm QQ}$ 

 $\text{PPT}$ 

PPT PPT

 $mp4$ 

PPT

这一步特别简单,就是利用PPT页面之间的切换效果,营造画册翻书的动画效果。只需要选择切换>页面